## **地図の操作**

#### **地図を動かす( スクロール)**

- **1** 地図画面をタッチする
- タッチした地点が画面の中心になり、 カーソル( ♡)が表示されます。 (地図モード画面)
- 地図スクロール時の地名表示が 「する」 に設定されているときは、画面中心付近の地名や道路名称、道路番号が表示されます。(歩行モード時に地図を縦 表示している場合は表示されません。)

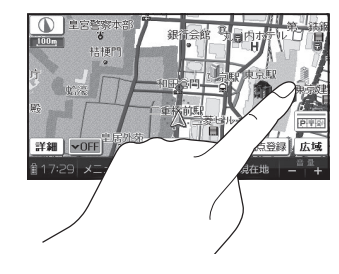

※ 方程

# 2 スクロールしたい方向を<br>2 しばらくタッチする

- タッチしているあいだ、スクロールし続けます。(連続スクロール)※
- 地図の中央部をタッチすると低速で、 周辺(端)をタッチするほど高速で スクロールします。
- ※ 走行中に操作した場合は、タッチした地点が 地図の中心になります。

#### お知らせ

- 地図モード画面で地図の向き・縮尺を切り換えても、 現在地 をタッチすると、 もとの設定に戻ります。
- スクロールさせた3Dの地図は、回転させることができます。(P.80)
- 市街地図は、走行中にスクロールできません。

## **縮尺を切り換える**

**( 準 備 )● タッチキー ONにしてください。(P.64、70)** 

## 詳細 / 広域 をタッチする

- タッチし続けると、ズームアウト/ズームイン のイメージで縮尺が切り換わります。(走行中はズームアウト/ズームインできません。)
- 縮尺の範囲は、10 m~ 200 kmです。
- 10m、25 m縮尺は、市街地図でのみ表示 できます。
- 縮尺バーにタッチすると、タッチした縮尺に切り換わります。

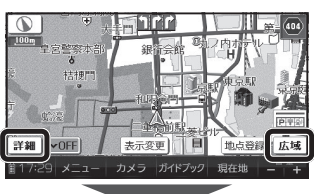

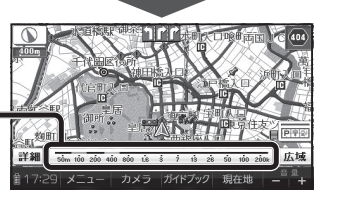

## **向きを切り換える(ノースアップ/ヘディングアップ)**

ヘディングアップ(進行方向が上の地図)と、ノースアップ(北が上の地図)を切り換えられます。

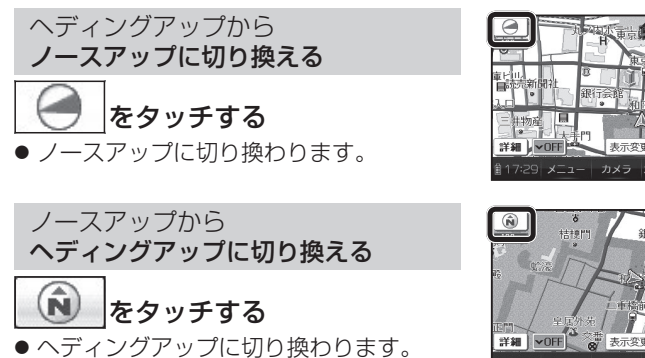

#### お知らせ

- 地図モード画面表示中は、ノースアップからヘディングアップに切り換え られません。
- 3D画面は、ノースアップに切り換えられません。(ヘディングアップのみ)

## **市街地図に切り換える**

**(準 備)● タッチキー ONにしてください。(P.64、70)** 

#### 広域地図を50 m縮尺で表示させ、市御図をタッチする

- 25 m縮尺の市街地図に切り換わります。
- 25 m縮尺の市街地図を表示中に 詳細 を タッチすると、10 m縮尺の市街地図に切り換わります。

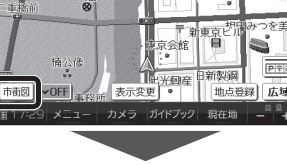

夫元変更

## 広域地図に戻すには

#### 市街地図を25 m縮尺で表示させ、広域をタッチする

● 50 m縮尺の広域地図に切り換わります。

#### お知らせ

- 市街地図が収録されていない地域では、市街地図を表示できません。
- 73 自動的に50 m縮尺の広域地図に切り換わります。● 市街地図を表示させたまま、市街地図が収録されていない地域に移動すると、

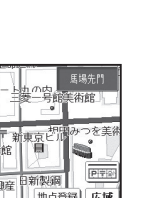